# Die Entdeckung der Ableitungsfunktion über die rechnergestützte Erfassung von Tangentensteigungen

Autoren:

Cornelia Nicksch Dr. Olaf Noll

Gesamtschule Sophie-Scholl, Remscheid

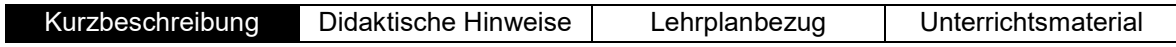

## Kurzbeschreibung

Das Unterrichtsvorhaben beschreibt eine Möglichkeit an einem überschaubaren Kontext die Ableitungsfunktion und daraus folgend die Ableitungsregeln für ganzrationale Funktionen zu entdecken. Dabei wird besonderer Wert auf die Ausnutzung der Möglichkeiten des graphikfähigen Taschenrechners gelegt. Über die grundlegenden Techniken des GTR hinausgehende Funktionen werden kleinschrittig und mit vielen Screenshots dargestellt.

Der GTR wird zur Messwerterfassung der Tangentensteigungen verwendet, die durch Modellierung mit dem GTR in die Darstellung des Funktionsgraphen und der Funktionsgleichung der Ableitungsfunktion münden. Anhand der Ergebnisse von einigen wenigen auf diese Weise erstellten Ableitungsfunktionen können die Ableitungsregeln (Potenz-, Faktor- und Summenregel) erschlossen werden.

Die anhand dieses Unterrichtsvorhabens erlangten Werkzeugkompetenzen können im weiteren Unterrichtsgang auch zur Bestimmung der Ableitungsfunktionen trigonometrischer Funktionen genutzt werden.

Das Unterrichtsvorhaben gliedert sich in 4 Sequenzen, die in 4 Unterrichtsstunden (jeweils 45 Minuten) durchgeführt werden können.

## Übersicht über das Unterrichtsvorhaben

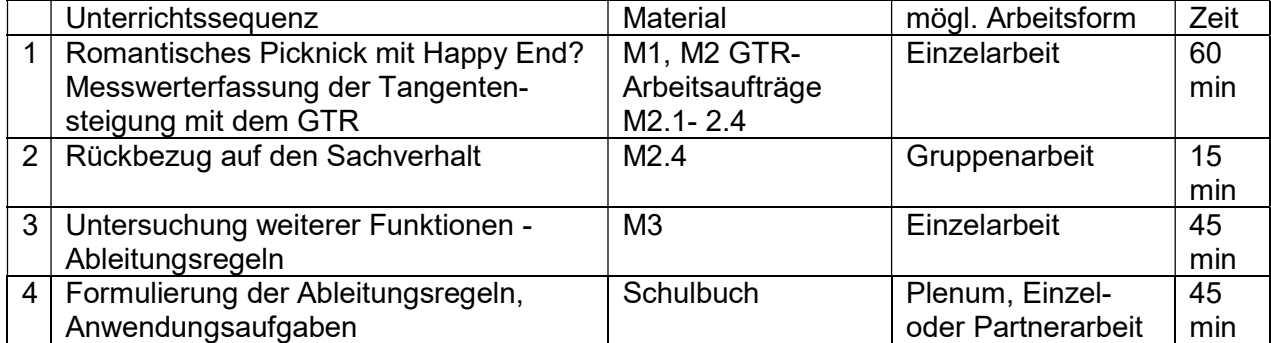

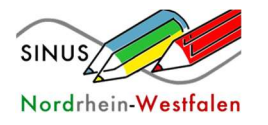

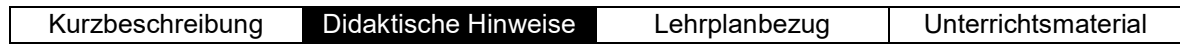

# Didaktische Hinweise

Idealerweise wird das Unterrichtsvorhaben durchgeführt, wenn der Übergang von der Sekantensteigung zur Tangentensteigung bereits erarbeitet wurde und der Begriff der Tangentengleichung bekannt ist.

Die Unterrichtseinheit wurde mit dem TI-nspire CX erstellt, kann aber auch mit jedem anderen GTR durchgeführt werden.

Benötigte Funktionalitäten des GTR:

- Tangente in einen Punkt legen
- Messung der Steigung und Speichern der Werte als Variablen
- Erfassung der gemessenen Werte in der Tabellenkalkulation des GTR mittels capture-Befehl
- Darstellung des Streuplots
- Erzeugung eines Funktionsterms aus dem Streuplot mit Regression

Benötigte Vorkenntnisse der Schüler mit dem GTR:

- Eine vorgegebene Funktion mit dem GTR zeichnen
- Einen geeigneten Bildausschnitt für diese Funktion festlegen
- Optional: Vorstellung typischer Graphenverläufe ganzrationaler Funktionen (AB2).

Die Erarbeitung der Ableitungsfunktion über die Messwerterfassung der Tangentensteigung bietet einige wichtige Vorteile:

- Es ist möglich komplexere Funktionen zu betrachten, mit denen authentische Kontextbezüge möglich werden.
- Im weiteren Verlauf lassen sich aus diesen komplexen Funktionen alle Ableitungsregeln herleiten.
- Man erfährt durch das Bewegen der Tangente entlang des Geländeprofils die Veränderung der Steigung (haptische Komponente).
- Durch die dichte Lage der Steigungswerte wird die Ableitungsfunktion (hier eine Parabel) sofort sichtbar.
- Anhand der gezeichneten Ableitungsfunktion können die Ergebnisse auf die Sachsituation übertragen werden und das Ausgangsproblem gelöst werden.
- An den durch Regression erhaltenen Funktionsgleichungen der Ableitungsfunktionen (Arbeitsblatt 2) können alle drei Ableitungsregeln (Potenz-, Faktor- und Summenregel) erkannt werden.

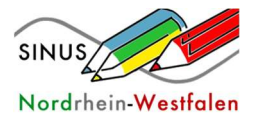

## Weitere Hinweise zur Durchführung:

Da ein längerer Teil in der ersten Unterrichtssequenz von den Schülern am Stück erledigt wird, werden schnelle Schüler deutlich früher fertig sein. Diese Schüler sind aber auch meistens in der Lage den Schülern mit Problemen zu helfen.

Technisch ist es vereinzelt bei der Regression zu einer Fehlermeldung (Dimensionsfehler) gekommen. Eine Spalte in der Tabelle war dann länger als die andere. Am einfachsten ist es ein Dokument mit einer funktionierenden Tabelle von einem anderen GTR zu übertragen. Eine Korrektur der Tabelle ist aufgrund der hohen Anzahl von Messwerten nicht einfach zu bewerkstelligen.

Bei der Anwendung der Ableitungsregeln können vielfältige Aufgaben aus den gängigen Schulbüchern eingesetzt werden.

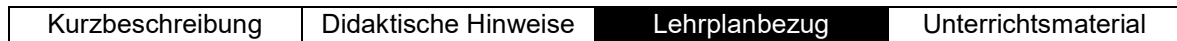

# Lehrplanbezug

Thema: Einführungsphase Funktionen und Analysis (A) Zu entwickelnde Kompetenzen:

## Inhaltsbezogene Kompetenzen (KLP, S. 25)

Die Schülerinnen und Schüler

- beschreiben und interpretieren Änderungsraten funktional (Ableitungsfunktion).
- nutzen die Ableitungsregeln für Potenzfunktionen mit natürlichen Exponenten.
- wenden die Summen- und Faktorregel auf ganzrationale Funktionen an.

## Prozessbezogene Kompetenzen (Schwerpunkte) (KLP, S. 19-24)

#### Werkzeuge nutzen

Die Schülerinnen und Schüler

- nutzen ….., graphikfähige Taschenrechner, Tabellenkalkulation, Funktionenplotter,….
- verwenden verschiedene digitale Werkzeuge zum Darstellen von Funktionen grafisch und als Wertetabelle, grafischen Messen von Steigungen.
- nutzen mathematische Hilfsmittel und digitale Werkzeuge zum Erkunden und Recherchieren, Berechnen und Darstellen.

## Problemlösen

Die Schülerinnen und Schüler

• erkennen Muster und Beziehungen.

## Lösen

Die Schülerinnen und Schüler

führen einen Lösungsplan zielgerichtet aus.

## Validieren

Die Schülerinnen und Schüler

beziehen die erarbeitete Lösung wieder auf die Sachsituation.

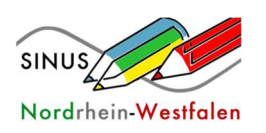

QUA-LiS NRW Seite 3 von 10

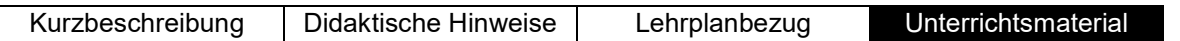

# M1 Romantisches Picknick mit Happy End?

Jan macht mit seiner Freundin Inga Urlaub in Italien. Um Abwechslung in den Strandurlaub zu bringen, leihen sie sich einen Geländewagen aus und machen eine Spritztour ins nahegelegene Gebirge. Nachdem sie in einem wildromantischen, einsamen Bachtal gepicknickt haben, wird ihnen bewusst, dass sie den unbefestigten, steilen Hügel auch wieder hochfahren müssen.

 Der Geländewagen kann laut Herstellerangaben eine Steigung von 68% auf unbefestigten trockenen Wegen überwinden.

Das Geländeprofil wird durch die Funktion f mit  $f(x) = -0.02 \cdot x^3 + 0.2 \cdot x^2$  für  $0 \le x \le 8$ näherungsweise beschrieben (alle Angaben in m).

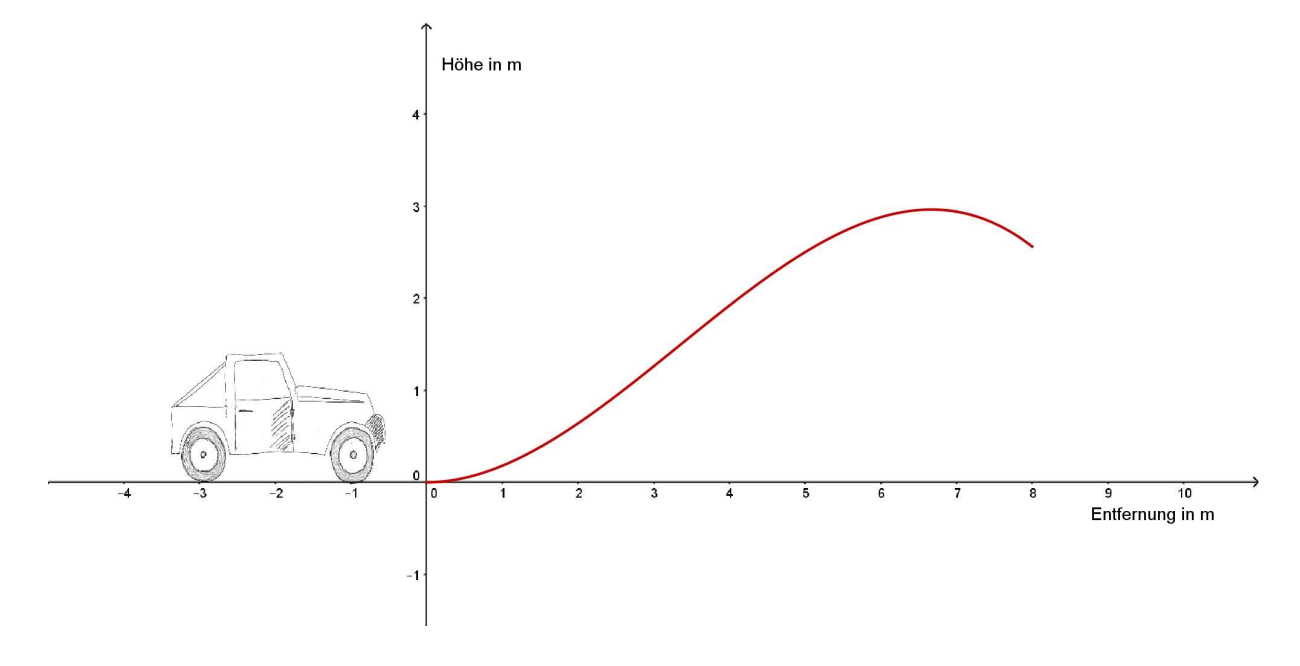

## Entscheiden Sie, ob die beiden mit ihrem Auto steckenbleiben!

Untersuchen Sie dazu die Steigung der Geländeprofilkurve über dem Intervall [0;8] mit Hilfe folgender Arbeitsaufträge.

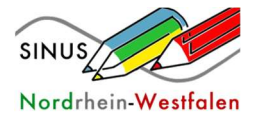

# M2 Untersuchung der Steigung der Geländeprofilkurve

1 Lassen Sie zunächst den Graph der Kurve im Intervall [0; 8] zeichnen. Die Zeichen | bzw.  $\leq$  fügt man durch  $\boxed{4m}$  = ein. Passen Sie die Fenstereinstellungen dem Graphen an.

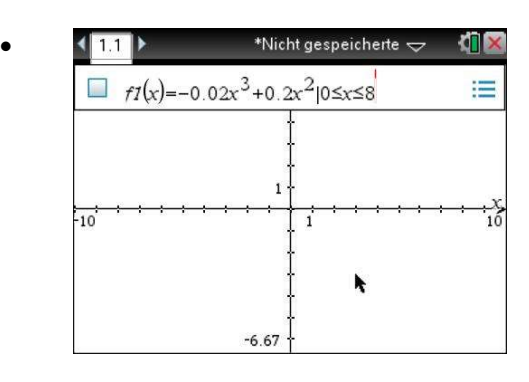

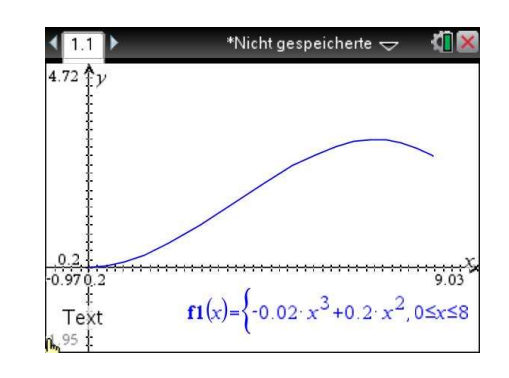

 Legen Sie jetzt einen Punkt auf dem Graphen an: [menu], 8: Geometrie, 1: Punkte & Geraden, 2: Punkt auf, dann Graph an beliebiger Stelle anklicken und **Fenter**] drücken, dann **sec) um diesen Menupunkt wieder zu verlassen**.

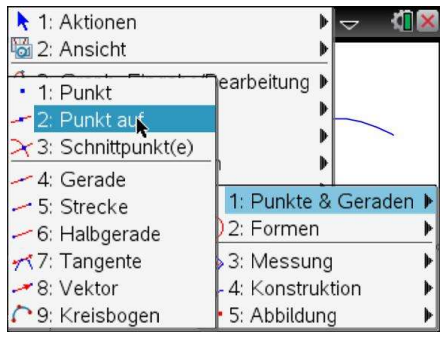

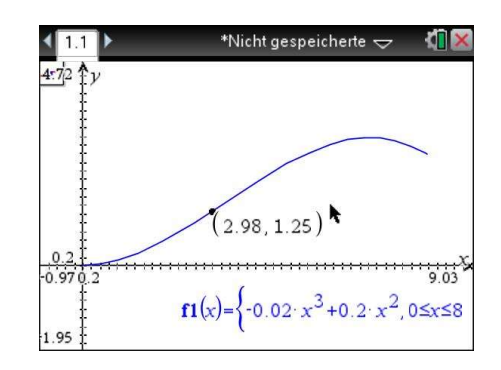

 Konstruieren Sie die Tangente an den Graphen im erzeugten Punkt: b, 8: Geometrie, 1: Punkte & Geraden, 7: Tangente, bewegen Sie den Cursor zu dem Punkt und [enter], dann [esc].

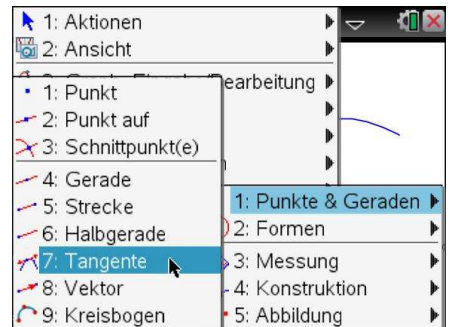

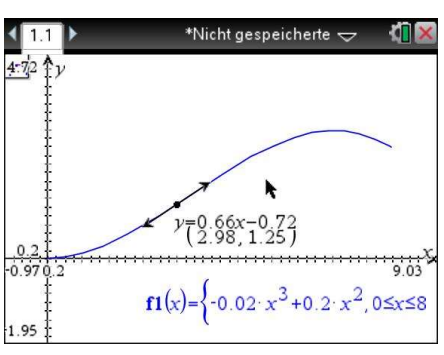

Sie können den Punkt jetzt mit [ cm ] ? ergreifen und entlang des Graphen bewegen.

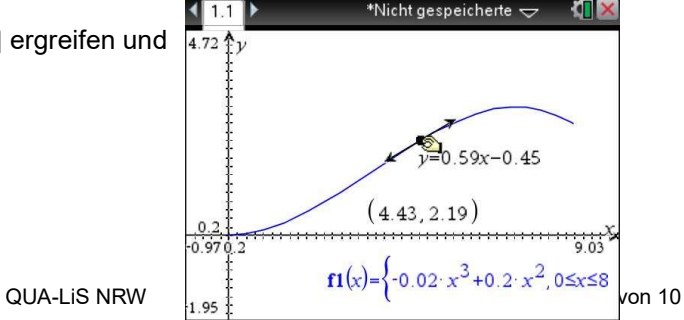

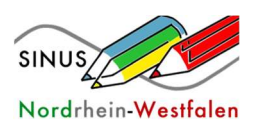

2 Lassen Sie sich die Steigung der Tangente nochmals separat anzeigen: [menu], 8: Geometrie, 3: Messung, 3: Steigung, die Tangente anklicken, dann [esc].

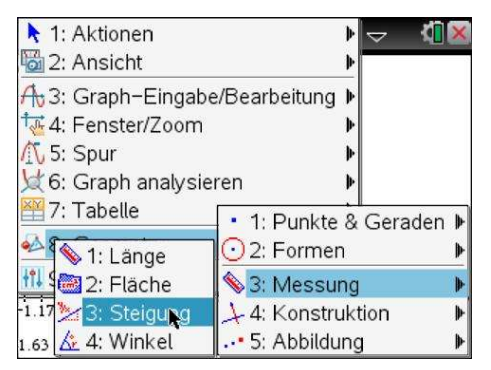

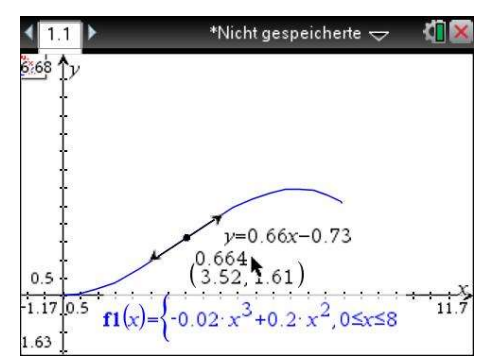

 Klicken Sie den Wert der Steigung an (das Wort Text erscheint und der Wert wird blau hinterlegt) und drücken Sie die Taste [var], 1: Variable speichern. Sie können im Eingabefeld den Namen der Steigung festlegen. Nennen Sie sie z.B. m. Speichern Sie die x-Koordinate des Punktes ebenso unter der Variablen xkoord ab.

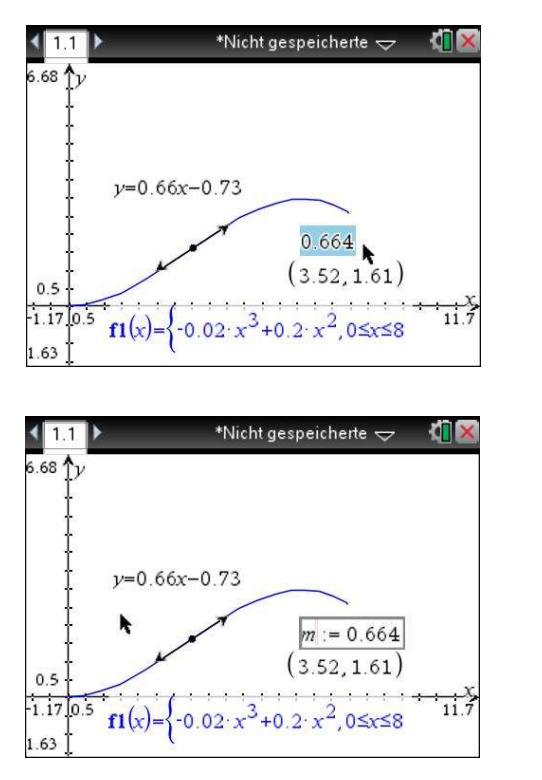

Sie erkennen die definierten Variablen am Fettdruck.

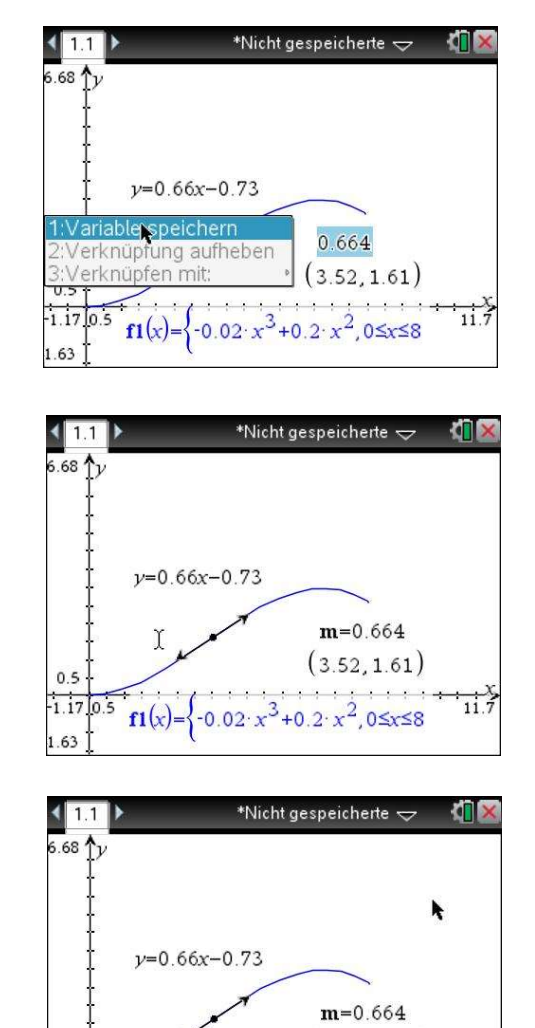

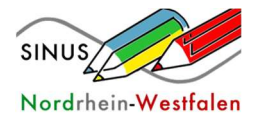

 $0.5$  $-1.17$ 

 $\log$ 1.63

 $\overrightarrow{11.7}$ 

 $(3.52, 1.61)$ 

 $f1(x) = \begin{cases} -0.02 \cdot x^3 + 0.2 \cdot x^2, & 0 \leq x \leq 8 \end{cases}$ 

3 Fügen Sie Ihrem Dokument eine neue Seite hinzu:  $\frac{1}{(4\pi i)(\arccos(1 + \text{page})}$ , 4: Lists & Spreadsheet. Benennen Sie die Spalte A mit "xwert" und die Spalte B mit "steigung". Geben Sie in die zweite, graue Zelle der Spalte A ein: "=capture(xkoord,1)" und in die zweite Zelle von Spalte B "=capture(m,1). Der Rechner ergänzt hier selbstständig einige Zeichen. In Ihrer Tabelle werden die aktuellen Werte aus der Graphs-Anwendung für xkoord und m angezeigt.

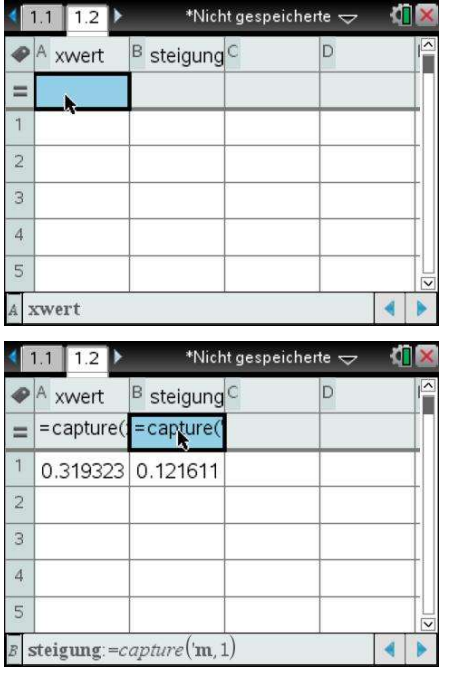

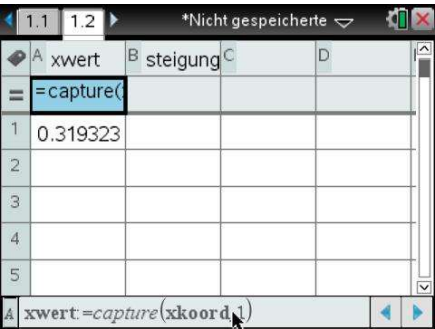

Blättern Sie nun in Ihrem Dokument mit  $\boxed{^{cm}}$  zurück auf die Graphs-Seite. Ergreifen Sie den Punkt mit  $\boxed{m}$  and bewegen ihn vom Anfang bis zum Ende entlang der Kurve. Die Koordinaten werden erfasst und in der Tabelle in Lists & Spreadsheet eingefügt.

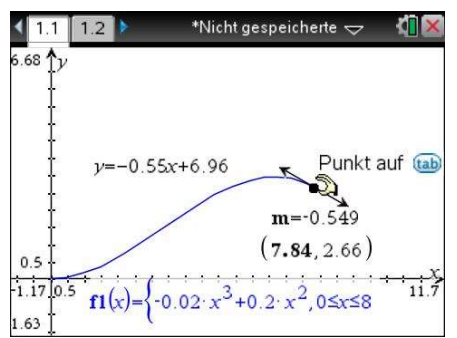

Nordrhein-Westfalen

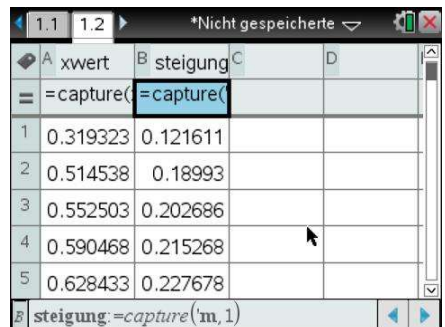

 Zur Darstellung der erfassten Werte fügen Sie Ihrem Dokument eine neue Seite hinzu: [ctr] [docv] (+page), 5: Data & Statistics. Klicken Sie auf den unteren Rand und dann auf xwert. Am linken Rand klicken Sie dann auf steigung.

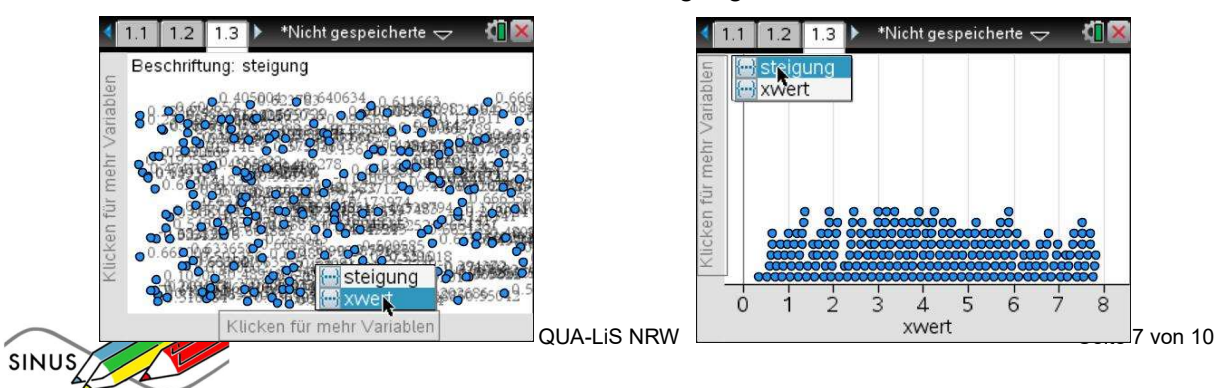

4 Den Term der dargestellten Funktion können Sie mit Frenul, 4: Analysieren, 6: Regression, 4: Quadratische Regression anzeigen bestimmen lassen.

(Alternativ kann die Regression auch im Menu von lists & spreadsheet durchgeführt werden.)

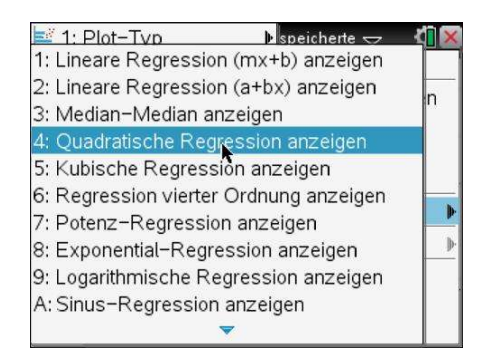

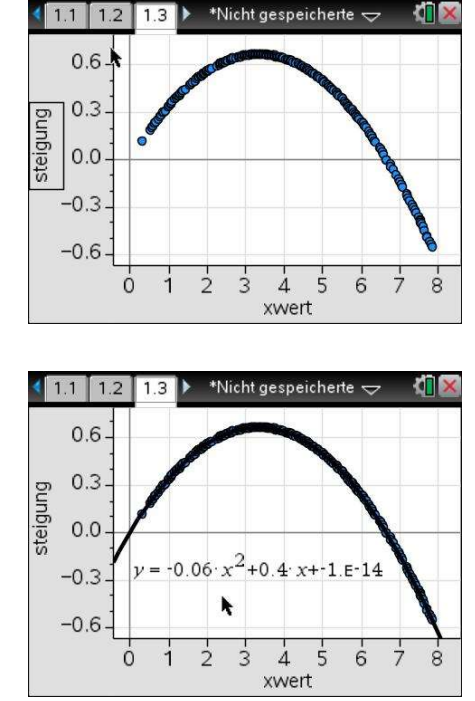

Der Term der dargestellten Funktion lautet also  $h(x) = -0.06x^2 + 0.4x$ . Der hinten noch erscheinende Wert beruht auf Rundungsfehlern des Rechners und ist zu vernachlässigen.  $(-1.0E-14 = -1,0 \cdot 10^{-14} = -0,00000000000001)$ Notieren Sie, welche Bedeutung diese Funktion in unserem Sachzusammenhang hat:

………………………………………………………………………………………………….. ………………………………………………………………………………………………….. …………………………………………………………………………………………………. Interpretieren Sie den Verlauf der Kurve in Bezug auf das Geländeprofil: …………………………………………………………………………………………………..

…………………………………………………………………………………………………..

………………………………………………………………………………………………….. Bearbeiten Sie jetzt die Aufgabenstellung von Arbeitsblatt 1:

………………………………………………………………………………………………… ………………………………………………………………………………………………… ………………………………………………………………………………………………… …………………………………………………………………………………………………

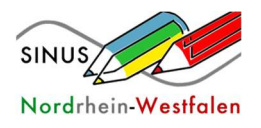

QUA-LiS NRW Seite 8 von 10

# M3 Untersuchung weiterer Funktionen

Ermitteln Sie mit dem gleichen Verfahren weitere "Steigungsfunktionen", in der Mathematik Ableitungsfunktionen genannt, für die folgenden Funktionen.

Entscheiden Sie sich dabei selbstständig für eine geeignete Regression, nachdem Sie den Verlauf des Graphen der Ableitungsfunktion betrachtet haben. Wenn eine gewählte Regression nicht gut passt, versuchen Sie es mit einem anderen Funktionstyp z.B. höheren Grades. Beachten Sie die zu vernachlässigenden Rundungsfehler.

1)  $g(x) = x^5$ 

Auswahl einzelner Screenshots:

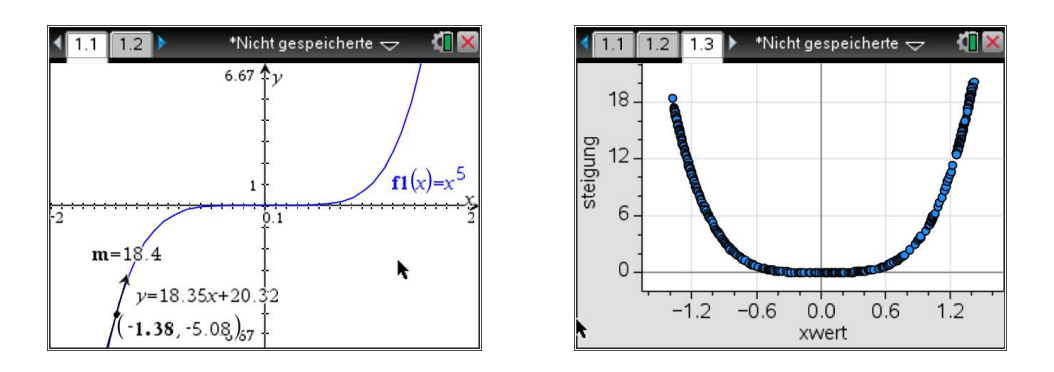

Die zugehörige Ableitungsfunktion lautet: g x ( ) ………………………..

2) 
$$
k(x) = \frac{1}{10}x^4 - \frac{9}{5}x^2 + \frac{81}{10}
$$

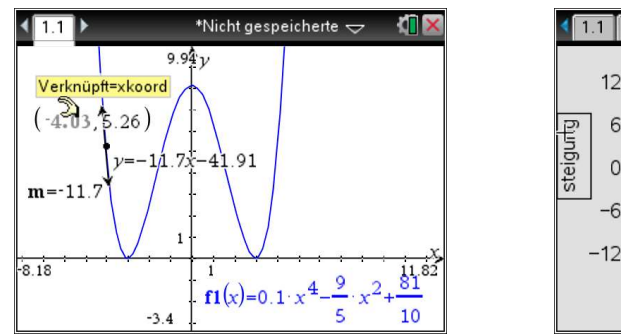

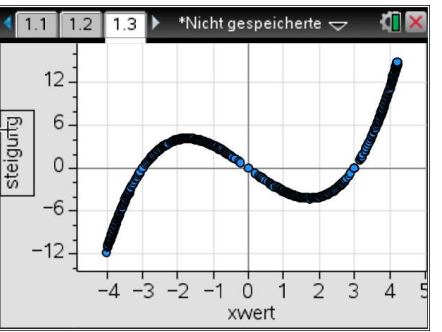

Die zugehörige Ableitungsfunktion lautet: k x ( ) ………………………….

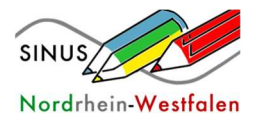

QUA-LiS NRW Seite 9 von 10

Füllen Sie mit Hilfe Ihrer bisherigen Ergebnisse nun folgende Tabelle aus:

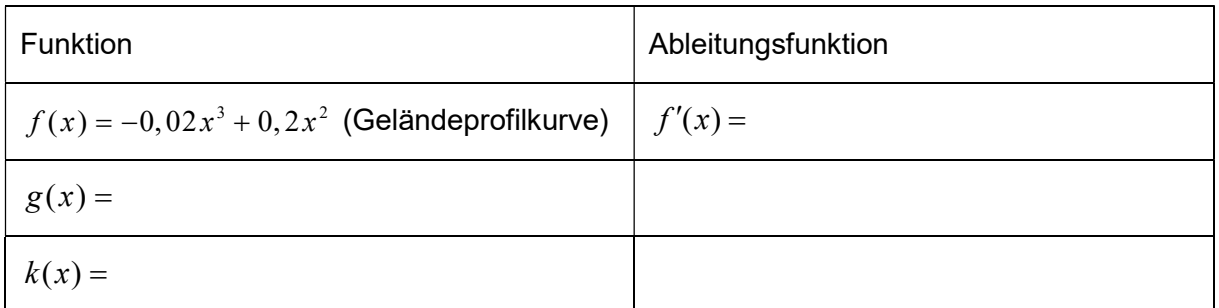

Formulieren Sie Zusammenhänge zwischen den Termen der Funktionen und ihren Ableitungsfunktionen:

………………………………………………………………………….....…………………………… ….……………………………………………………………………………………………………… …………………………………………………………………………………………………………… …………………………………………………………………………………………………………...

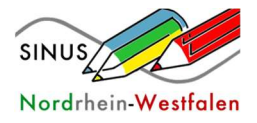